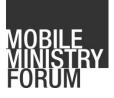

# Your Phone - God's Glory

# A HANDS-ON GUIDE TO USING YOUR MOBILE FOR MINISTRY

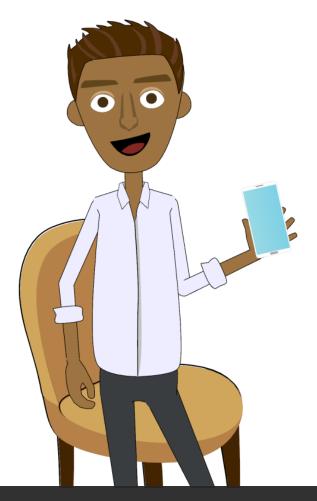

#### How to use this course

This guide is intended to help you get started in one of the most exciting new areas of Christian outreach today- mobile ministry. There are two ways that you can use this document.

- 1. By reading the narrative and seeing how mobile ministry can help in Christian outreach. At the noted points in the story turn to the indicated tutorial, pull out your phone and carry out the indicated activity. Once you've finished the tutorial either return to the narrative or head out and use what you've learned!
- 2. If you need to know how to carry out a particular aspect of mobile ministry, you can search the table of contents for the appropriate tutorial that covers that aspect, turn to that lesson and carry it out.

If you run into any issues while trying to carry out the instructions you can post your questions/comments at the MMF Facebook page (www.facebook.com/mobileministryforum) and a member of the mobile ministry community will respond with feedback.

#### Acknowledgment

The following organizations contributed to the development of this curriculum:

Bible TransMission

www.bibletransmission.org

Cybermissions

www.cybermissions.org

Frontiers

www.frontiersusa.org

Renew Outreach

www.renewoutreach.org

Visual Story Network

www.visualstory.org

WEC International/Mobile Advance

www.mobileadvance.org

Wycliffe Bible Translators

www.wycliffe.org

Production of this curriculum was funded in part through a generous contribution from the Tyndale House Foundation

### Contents

| How to use this course                                                                           |
|--------------------------------------------------------------------------------------------------|
| Acknowledgmentii                                                                                 |
| Chapter 11                                                                                       |
| Chapter 1: "Tutorials" and "Digging Deeper" Sections4                                            |
| Digging Deeper 1.1: Are You Launching Rockets or Just Launching Birds at Pigs?4                  |
| Chapter 25                                                                                       |
| Chapter 2: "Tutorials" and "Digging Deeper" Sections                                             |
| Tutorial 2.1: Downloading the Bible.is and Jesus Film Media Apps for iPhone/iPad/iPod            |
| Tutorial 2.2: Downloading the Bible.is and Jesus Film Media Apps for Android10                   |
| Digging Deeper 2.1: The Difference Between Wi-Fi and Cellular Connections12                      |
| Tutorial 2.3: Downloading Jesus Film Media Directly to Your Phone                                |
| Tutorial 2.4: Downloading Bible Text and Audio Files Directly to Your Phone17                    |
| Chapter 321                                                                                      |
| Chapter 3: "Tutorials" and "Digging Deeper" Sections                                             |
| Tutorial 3.1: Showing and Sharing Media Using the Jesus Film Media App25                         |
| Tutorial 3.2: Sharing Bible Content Using the Bible is App26                                     |
| Tutorial 3.3: Helping Others Get the Jesus Film Media App On Their Device29                      |
| Tutorial 3.4: Helping Others Get the Bible.is App On Their Device                                |
| Digging Deeper 3.1: Online and Offline Mobile Ministry                                           |
| Chapter 4                                                                                        |
| Chapter 4: "Tutorials" and "Digging Deeper" Sections                                             |
| Tutorial 4.1: Downloading GRN Content                                                            |
| Digging Deeper4.1: Obtaining microSD Cards                                                       |
| Tutorial 4.2: How to Transfer Media Files from a Computer to a Mobile Phone Using a microSD Card |
| Tutorial 4.3: Transferring Media to a Mobile Phone Using a USB Cable46                           |

| Digging Deeper 4.2: Differences Between Mobile Phone types and Mobile Operating<br>Systems |
|--------------------------------------------------------------------------------------------|
| Chapter 5                                                                                  |
| Chapter 5: "Tutorials" and "Digging Deeper" Sections                                       |
| Digging Deeper 5.1: Choosing Appropriate Files to Share via Bluetooth57                    |
| Tutorial 5.1: Sharing Files from Phone to Phone with Bluetooth58                           |
| Chapter 6                                                                                  |
| Chapter 6: "Tutorials" and "Digging Deeper" Sections                                       |
| Digging Deeper 6.1 - Real Life Stories from the Field                                      |
| Additional Resources                                                                       |
| Disclaimer                                                                                 |
| Copyright                                                                                  |

### Chapter 1

A quiet revolution has been taking place. It rarely gets mentioned in the news, but it is impacting every corner of the globe. Young and old, rich and poor - no one has escaped its reach. This revolution is the rapid increase in the use of mobile phones, even in some of the most remote places. The number of mobile phone subscriptions actually outnumbers the world's population. And mobile phones aren't only good for staying connected with work or catching up with friends: they can be a tool for engaging people with media that effectively communicates the Good News of Jesus Christ.

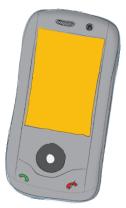

Let's consider the story of Ravi and his two friends, José and Sara. Though this story is fictional, we hope that it will help to expand your vision for how mobile phones can be used as powerful ministry tools, and how you can use them to have a greater impact for the Kingdom in your hometown or on your next mission trip. As the story of Ravi, José, and Sara unfolds, you will learn about some helpful apps and develop some basic skills, such as using Bluetooth and microSD cards to share gospel media. And... we hope you'll be surprised by just how easy it is to begin using your mobile for ministry!

Ready to get started?

Okay, let's see what's happening with Ravi, José, and Sara....

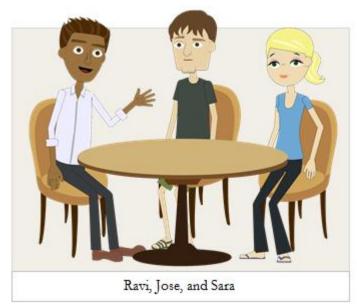

After a long day of classes at the local community college, Ravi was enjoying a little down time in his favorite coffee shop, putting off his homework for a few minutes while he played a game on his phone. He heard the ding of the bell above the entry door and looked up to see his friends José and Sara walk in. They ordered their drinks and joined Ravi. As it turned out, José and Sara were both excited and nervous about the mission trip they were about to take to India, Ravi's homeland.

"Hey, we missed you at church

last night. They had a special service to commission the team and pray for us before we leave next week."

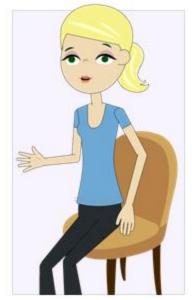

"Oh yeah!" said Ravi. "I'm so sorry I missed it. What will you be doing in India?"

"We're going to be there for ten days working with a church," said Sara. "José and some other people on our team are going to help repair the church building. I'm going to be part of the group doing a Bible School program for kids."

"Will this be your first time to visit India?" Ravi asked.

Sara nodded, but Ravi noticed that she seemed a little nervous.

"Are you excited?" he asked.

"Well, we don't really know what to expect," said Sara.

"But we're excited to be going to serve," added José.

Ravi smiled. "Have you and your team thought about how you might share your faith while you're there?" José and Sara exchanged a significant glance.

"Well... I thought that we would just, like, you know, love on the kids," said Sara.

"I was thinking that we'd just focus on the construction work," said José.

"But then... I think we both feel like maybe we could be more prepared, but we don't even know a word of Hindi or Urdu or any other Indian language," added Sara. "And aren't there, like, about five million Indian languages?"

"Close," said Ravi with a smile, leaning back in his chair. "But 1,600 would be a better guess. India obviously has a special place in my heart. Most people back in India have never had an opportunity to hear the gospel in a way that makes sense to them."

José nodded. "Yeah, I've heard that, but what can we do?"

Ravi laughed. "Well, Jesus told us in Matthew 28:19 and Mark 16:15 that we are supposed to proclaim the gospel to everyone, but we're so far from completing that task. I'm gonna let you in on a secret--a really powerful way to share the gospel."

"What's the secret?" Sara asked, her curiosity piqued.

Ravi grinned. "Technology," he said. "Out of the roughly seven billion people in the world, at least six billion people have access to a mobile phone. Even in poor villages nearly all adults and even children have mobiles. People may not have full stomachs or a toothbrush, but they have phones! Westerners have grown up with all kinds of wonderful gadgets. For people here, mobiles just add some convenience to our lives, but for many people the mobile phone is their one multi-purpose tool for communication, computer functions, taking photos, watching videos, and a bunch of other things. Here, look at this."

Ravi picked up his phone and flipped through a few pictures of people using mobile phones in rural areas. José and Sara were surprised.

"Wow," said Sara. "I had assumed that most people in a country like India wouldn't be able to own a mobile phone."

"Phones certainly are more affordable for us," said Ravi. "But because mobiles can do so much, it is the one device that most people don't want to do without. And because so many people have a mobile, it provides an excellent way of sharing the gospel."

Sara didn't seem convinced. "Well, I'm not really technical. I hardly know how to use my phone. All I really do on it is the basic stuff, just making calls and texting."

"And checking your Facebook newsfeed every few minutes," José said with a smirk.

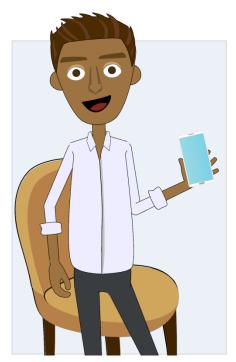

"Come on, I'm not that bad!" declared Sara.

Ravi slid his chair back from the table. "If you've learned that much, Sara, then you'll have absolutely no problem using your mobile to share the gospel!"

José crossed his arms. "OK, Ravi. You've got our attention. Tell us more!"

Ravi grabbed his things. "Do you have time to swing by my place?"

Are you using your phone to change the world? To learn more about the power of mobile phones and how they can be used to impact others see Digging Deeper 1.1 on page 4.

#### Chapter 1: "Tutorials" and "Digging Deeper" Sections

#### Digging Deeper 1.1: Are You Launching Rockets or Just Launching Birds at Pigs?

This Digging Deeper is referenced in the story on page 3.

Do you realize that your mobile phone has way more computing power than the combined power of all the computers that were used in the Apollo space program? Put in another light, 50 years ago the best and brightest of an entire nation used that computing power to launch a man to the moon and safely bring him back while, today, the same computing power is being used by millions simply to pull back and launch birds at pigs (the Angry Birds game).

In the Parable of the Ten Minas (Luke 19:12-27) we read about servants who were given a treasure by their master and were told to "put it to work" until he returned. Have you ever considered that the phone in your pocket may be one such treasure that God has given you to steward and "put to work" until he returns? We want to equip and challenge you to be a good steward of the amazing abilities your phone provides for sharing the Good News, whether to your friends, coworkers or people from other countries who don't even speak your language.

A Challenge: With whom will you share what you've learned about mobile ministry after you finish this lesson?

#### Chapter 2

Sara stood in Ravi's entryway, eyes wide. "Ravi, your apartment smells really, really good! What is that?"

"I like to cook food that reminds me of home. You're probably catching a whiff of saffron, cardamom, cumin...a bunch of great spices."

José grinned. "Hmm, all my apartment smells like is Ramen noodles."

"Maybe one of these days we can arrange cooking lessons," said Ravi as he led José and Sara into the living room. "For now, let's focus on using mobiles for ministry. Have a seat, guys." Ravi plopped down on the couch and pulled out his phone. "Let me show you a video that explains how you can use one of my favorite apps, the Jesus Film Media app, to share the gospel."

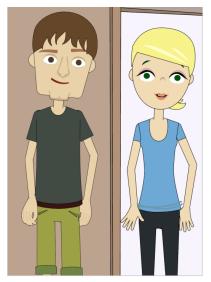

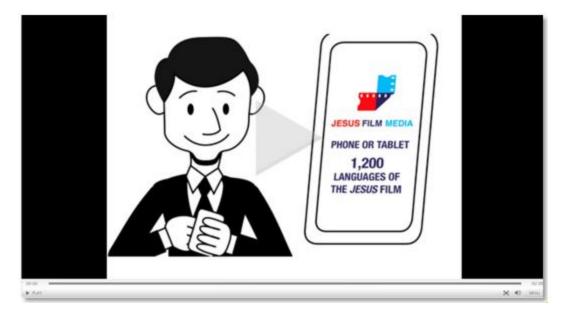

Video: jesusfilmmedia.org/video/1\_529-apt-0-0/english/a-practical-digital-training or http://bit.ly/1nnM3FE

"Neat!" exclaimed José. "Can you show us how to use apps like that for our trip?"

"Absolutely," replied Ravi. "What kind of phones do you have?"

Sara fished around in her bag for her Android phone and José pulled an iPhone out of his pocket. Ravi helped each of them download their operating system's version of the Jesus Film Media app.

To download a Bible and the JESUS Film for Apple devices like the iPhone/iPad/iPod Touch, search for "Bible.is" and "Jesus Film Media" in the app store and continue on to install the apps. If you don't know how to download apps on your Apple device see Tutorial 2.1 on page 8.

To download a Bible and the JESUS Film for Android phones and tablets, search for "Bible.is" and "Jesus Film Media" in the app store and continue on to install the apps. If you don't know how to download apps on your Android device see Tutorial 2.2 on page 10.

"Great!" Now let's get you the Bible.is app. With the Jesus Film Media and Bible.is apps on your phone, you can access an audio Bible in over 800 languages and the Jesus Film in more than 1,200 languages."

José's eyes widened. "That's incredible."

"Incredible, but true," Ravi said. "You can access all those languages from anywhere you have an Internet connection. But remember that many people around the world have little or no access to the Internet."

"Right," said Sara. "They told us that we probably wouldn't have any Internet access in the village where we'll be staying for most of the trip. Does that mean that we won't be able to use these apps after all?"

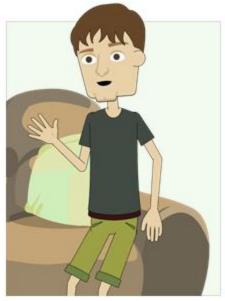

"Hey, don't worry! There's a simple solution," Ravi reassured José and Sara. "Let me show you how to download media in each language you want to use so that the files in those languages will be available even if you can't get online."

Wi-Fi is a wireless signal that allows people to access the internet in places that have a Wi-Fi hotspot, like their homes or a restaurant. Cellular internet, like 3G and 4G, is internet that allows cell phones to access internet anywhere that have cell service. For more information about the difference between Wi-Fi and cellular internet see Digging Deeper 2.1 on page 12.

If you plan on visiting a country where you are likely to have a weak internet connection, it's a good idea to download Jesus Film videos so that you can view them when you don't have an internet connection. For a step by step demonstration see Tutorial 2.3 on page 13.

It's also a good idea to download audio Bible files from Bible.is so that you can show them to others offline. For a step by step demonstration see Tutorial 2.4 on page 17.

It only took a few minutes for José and Sara to download the content into their apps.

"There you go!" Ravi said. "Now you're ready to share this stuff while you're in India, even if you don't have an internet connection!"

José slid his phone back into his pocket, grinning. "I never thought I would be able to witness to any Indian people because, you know, 'no hablo Hindi' and whatever else. Now I can share the gospel in the local language. This is so exciting."

Sara nodded in agreement, but she still had questions. "These apps are great, but how do you get things started in the first place? I want to tell people about Jesus, but I don't know how to start the conversation. Do you just show them the app? Tell them to download it?" She looked at José for support.

"Sheesh! Don't look at me," said José.

"He's shy sometimes," Sara interjected.

"That's a nice way to put it," José mumbled.

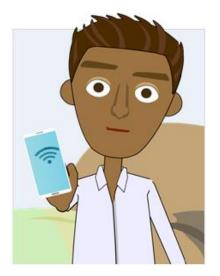

"Are you guys hungry?" Ravi glanced down at his watch and saw that it was almost time for dinner. "Why don't we head over to my favorite restaurant and I can show you a thing or two about sharing the gospel using these apps?

# Chapter 2: "Tutorials" and "Digging Deeper" Sections

#### Tutorial 2.1: Downloading the Bible.is and Jesus Film Media Apps for iPhone/iPad/iPod

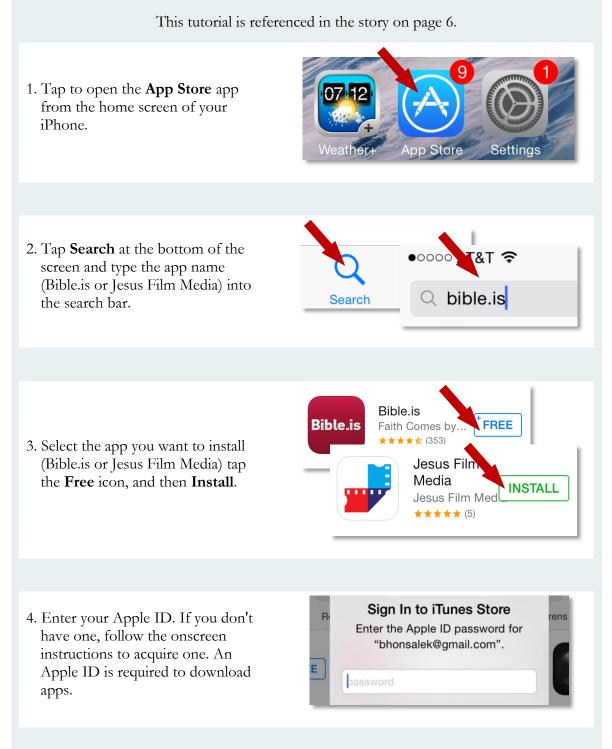

5. A download status circle will appear over each app icon that you are downloading on your iPhone. Once the circles are complete, you can access your new apps.

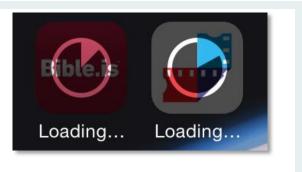

#### Tutorial 2.2: Downloading the Bible.is and Jesus Film Media Apps for Android

This tutorial is referenced in the story on page 6.

- 1. Tap to open the Google **Play Store** app from your Android.
- Image: Calculator
   Image: Calculator

   Image: Calculator
   Image: Calculator

2. Tap the **Search** icon at the top of the screen and type the app name (Bible.is or Jesus Film Media) into the search bar.

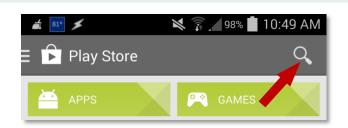

3. Click the **Search** icon at the bottom right of your screen to perform the search.

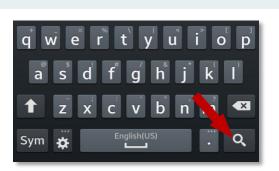

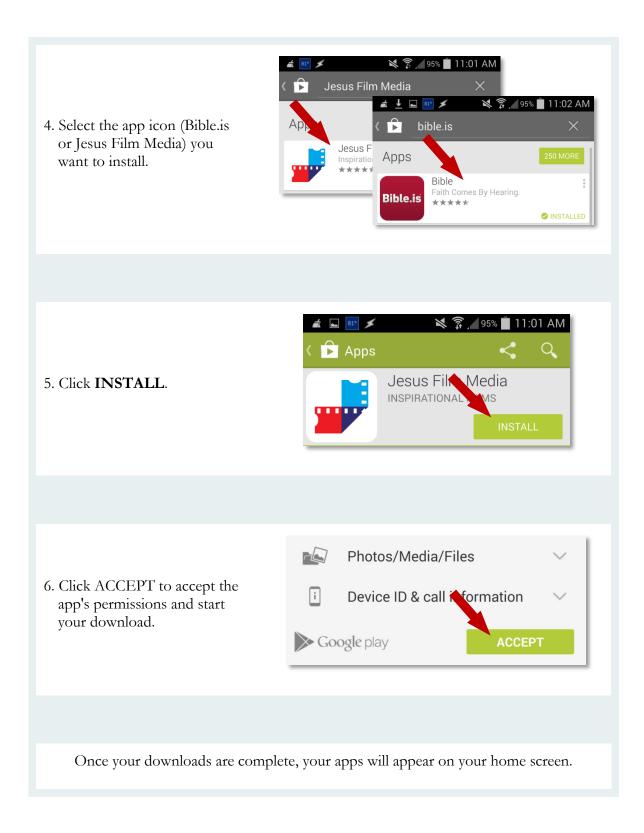

#### Digging Deeper 2.1: The Difference Between Wi-Fi and Cellular Connections

This Digging Deeper is referenced in the story on page 6.

If you have internet service in your home (i.e. cable or DSL), you probably also have a router--a device that makes that internet connection wireless. In other words, you've got Wi-Fi. Oftentimes you can also access public Wi-Fi networks at libraries, restaurants, etc.

But what happens when you're in the car? Or at the park? No Wi-Fi. And that means no Internet.

That's where cellular connections come in handy. Cellular connections are kind of like "Wi-Fi everywhere," meaning it provides Internet access via the same radio towers that provide voice service to your mobile phone. This is why people with smartphones can access emails, social networks, YouTube videos, etc. while at the beach or anywhere; they have a cellular connection tied to a data plan with their provider. Cellular companies can charge excessive fees for use of data beyond one's data cap and, if you are using your smartphone while overseas, "roaming" fees for data use can be enormous.

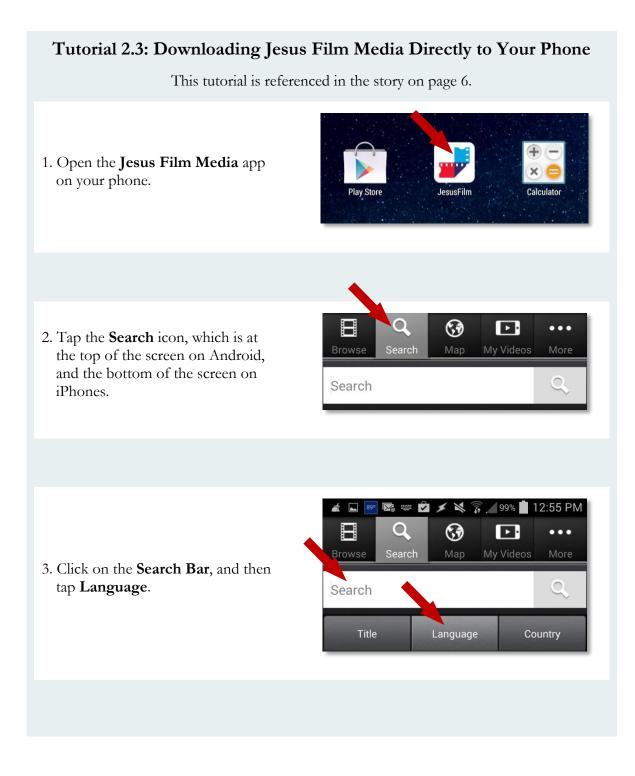

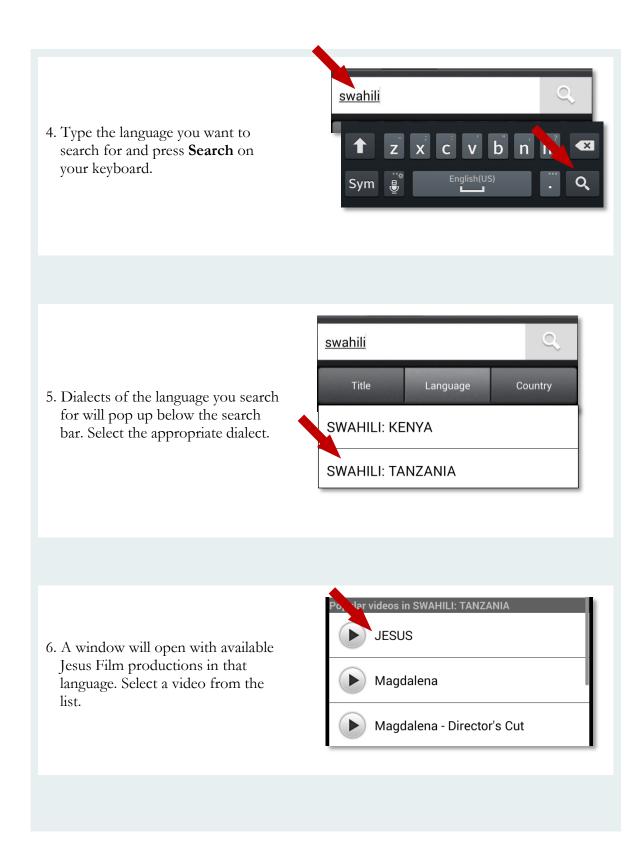

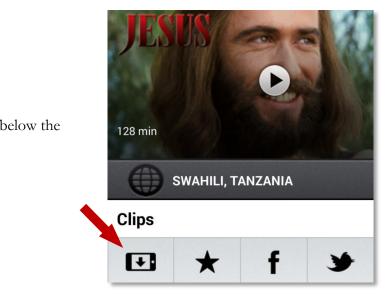

7. Tap the **Download** icon below the video on the left side.

8. Choose "Low Quality" or "High Quality." Low Quality is best when your internet is slow or you have to pay per MB.

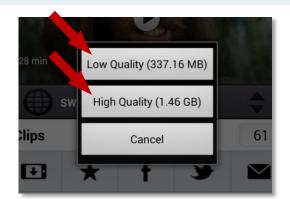

9. Tap the **My Videos** icon (on the navigation bar near the search icon) to ensure that the video is downloading and that the download bar is completing.

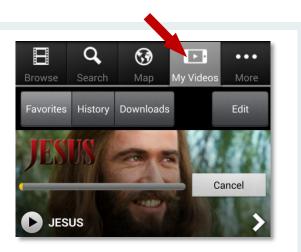

This video will now be on your device and can be found by tapping the **My Videos** icon. Another screen will display all your downloaded videos available to play offline.

#### Tutorial 2.4: Downloading Bible Text and Audio Files **Directly to Your Phone** This tutorial is referenced in the story on page and in Tutorial 3.2 on page 7. You can download text and audio Bibles for offline reading and listening anytime, anywhere. 1. First, let's learn how to Bible.is navigate the Bible.is app. Open Bible.is. Bible.is Calculator lav Store 2. You will see a button that says Select Language Select Language; tap this to begin. Q Languages **English Bibles** 3. Select your native language. Е You will be prompted to Embera, Northern 2001 English Standard Drama ESV select a Bible version to begin. English Select a version. Old Testament **4**)) Enhlit New Testament **(**)

- 4. The app will direct you to the Bible text /audio screen where you can read and /or listen to the Bible.
- **1** The book of the genealogy of Jesus Christ, the son of David, the son of Abraham. **2** Abraham was the father of Isaac, and Isaac the father of Jacob, and Jacob the father of Judah and his

Matthew 1

 $\mathbf{M}$ 

**Bibles** 

-0:00

Ξ

 $\mathbf{T}$ 

0:00

K

5. If you want to download the Bible in another language over the internet so that you can use it offline, click the **Bibles** button in the upper right hand corner.

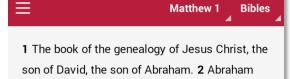

6. Click the **Languages** tab and then scroll down (or search) and select a language.

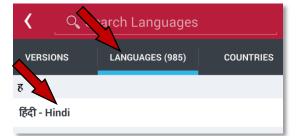

7. Select a Bible version available in that language.

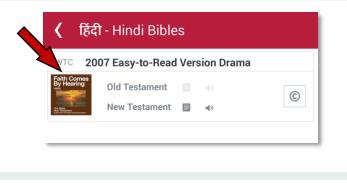

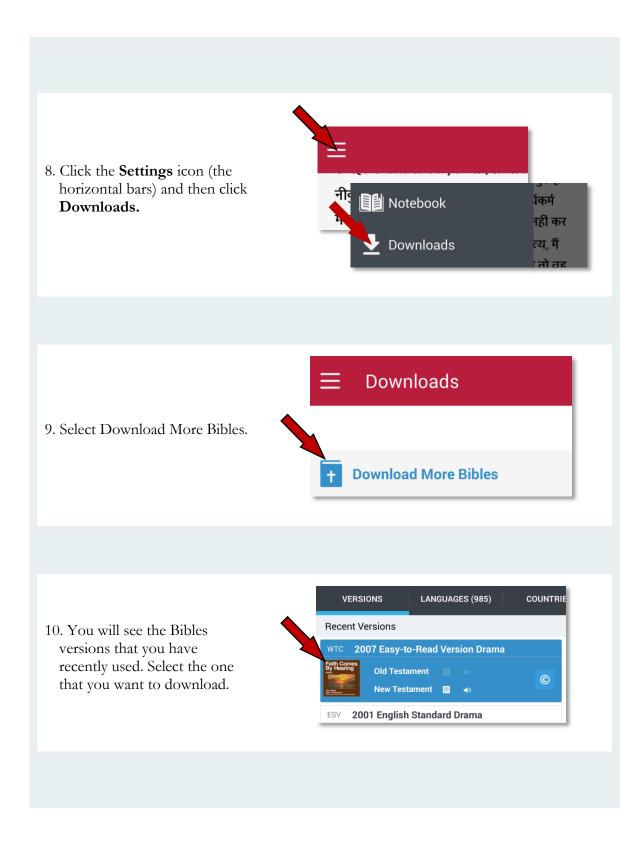

11. A window will appear allowing you to download Audio and Text. To download a book, click **Download Book**. To download a chapter, click on a square chapter icon.

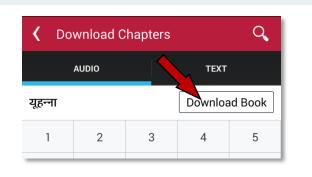

12. The audio files will download to your phone for offline listening. To download Bible text page, tap the **Text** tab, and then the **Download** button.

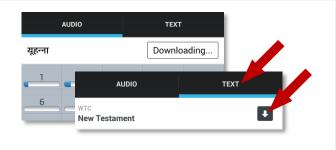

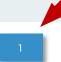

Once they download, audio Bible chapter icons become blue. Click the blue chapter icon to listen to it.

# Chapter 3

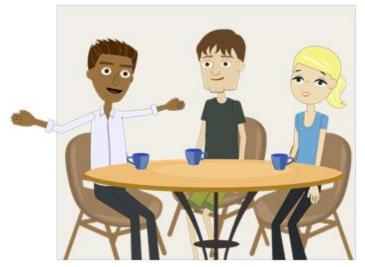

"I love this place. The food here is just like what I used to eat growing up. It's not my mom's cooking, but it's the next best thing," Ravi said with a smile. José had tried Indian food before, but everything was new for Sara, so Ravi suggested a simple traditional dish for her. When their plates were nearly empty, Ravi leaned over and asked,

"Well, are you ready to go for it?"

José looked over at Sara and raised an eyebrow. "Ready for what, exactly?"

Ravi continued. "We should pray for an opportunity to find someone here we can reach with God's love through the mobile apps that you downloaded." He slid his dish to the center of the table, folded his hands, and prayed that God would use them to impact someone's life.

"If you meet people who speak a less common language," Ravi began, "they will often be really excited to learn that they can watch a movie or listen to the audio Bible in their native tongue. Let's see if our waiter is interested in watching the Jesus film in his language."

When the waiter came by to check on the group, Ravi struck up a conversation. Sara looked at his nametag and tried to pronounce his name, but she was pretty far off the mark. She felt embarrassed, but the server smiled and said that because his name was hard for a lot of Americans to pronounce, he'd decided to go by Thomas during his time in the US. As it

turned out, he was from a part of India that Ravi had once visited on a family trip. As Ravi and Thomas talked about life back home in India, José and Sara listened.

"What language do you speak?" Ravi asked.

"Khasi," he said. "I speak Hindi and a few other languages, but Khasi is my mother tongue."

Ravi pulled out his mobile phone. "I know about a movie in your language that has changed my life, and the lives of many in my family. It's about the life of Jesus. Would you like to see it?"

Ravi looked down at his phone, navigated through the app, and selected the Jesus Film in Khasi. He found the portion of the Jesus Film where Jesus talks to Nicodemus. When Thomas saw it, his eyes lit up. This

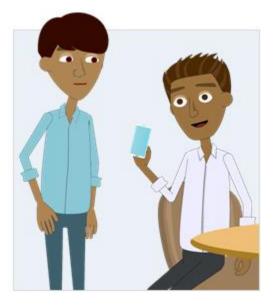

was the first time he had heard the gospel in his own language.

"Do you have access to the Internet at home?" Ravi asked. "If you want, I can send you a link to the movie so that you can watch it later."

Thomas nodded vigorously. "That would be excellent. Thank you for showing me!"

You can view films in the **Jesus Film Media** app by opening the app, selecting a language, and navigating to the movie that you want to watch. Once you've found a movie in a certain language, you can share it through social media and email. For a step by step demonstration see Tutorial 3.1 on page 25.

Once you have selected your language and version of the **Audio Bible**, you can tap on a verse, click the sharing icon, and share links to the audio Bible online so that people can access it for themselves, in their own language. For a step by step demonstration see Tutorial 3.2 on page 26.

Ravi sent Thomas the link and put down his phone. "Hey, man--just shoot me an email if you have any questions about the movie. Feel free to share it with your family or post it on Facebook if you think someone else you know would like to watch it."

Thomas smiled and began to gather the empty plates. "I grew up hearing about a lot of different religious teachers. I appreciate what a lot of them say about living a good life, but I don't really know much about Jesus, so this will be interesting." When she heard this, Sara's face lit up. José shifted his phone around on the table, unsure of what to do next.

As Thomas moved to take the plates away, Ravi asked, "Thomas, can we pray with you that God would bless you and show you how much he loves you, just as much as he loves the rest of his children?"

"Sure," he shrugged. "Anything helps."

Ravi prayed for Thomas--for his adjustment to life in America and for his family's health and well-being back in India. When Ravi said, "Amen", Thomas thanked him sincerely and slipped back into the kitchen.

Sara bounced up and down in her chair. "Ravi, that was awesome! Do you do this all of the time?"

"Well yeah," he laughed. "But there's nothing special about me. I just do my best to listen to the Spirit and try to keep my eyes open for opportunities like this. Sharing the Word in a person's heart language carries a lot of power. Thankfully, the Jesus Film is available in

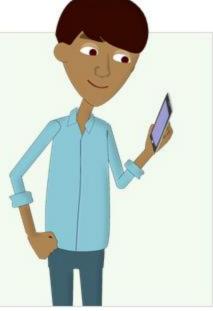

a ton of languages, so I can use it with all kinds of people." Ravi held up his phone. "So what would you do if you wanted to share the app with someone who had a smartphone?"

José pulled out his phone and opened up the Jesus Film Media app. "Well, it looks like there's a share button."

Ravi nodded. "Okay, let's walk through it step by step."

You've learned how to share videos from the Jesus Film Media App, but what if you want to help someone get the app on their device? Tap the more icon and then click "Share This App." For a step by step demonstration see Tutorial 3.3 on page 29.

So how do you help someone get the Bible.is app on their device? Tap the menu icon and then click "Share this App." For a step by step demonstration see Tutorial 3.4 on page 30.

"So there you have it." Ravi slid his chair back, rising to his feet. "If someone has access to the Internet, you can email them the Jesus Film. If they have a smartphone you can use the share feature to get the apps to them."

Sara couldn't help laughing with joy. "I can't wait to share this with everyone that we meet in India who seems receptive to the gospel!"

Ravi frowned, one eyebrow raised.

"What's wrong?" Sara asked.

"Well," Ravi began. "You can't use this method to share the gospel with *everyone* in India. Remember when we talked about limitations for Internet access? In some cities people won't have a strong enough connection to watch videos. So, what will you do when you meet someone who doesn't have a smartphone or good Internet access?"

José looked thoughtful. "I suppose...We could show them films that we download to our phones before we leave for our trip," he answered hesitantly. "I mean, that's okay, but we wouldn't be able to share a film clip with

them like we did with Thomas."

"A-hah!" Ravi slapped José on the back "That's great! You want to leave something with them so that they can continue to hear the gospel and understand God's purpose for their lives, right? I think you're getting the picture!"

"Totally," said Sara. "And you've figured out some way to do that--am I right?"

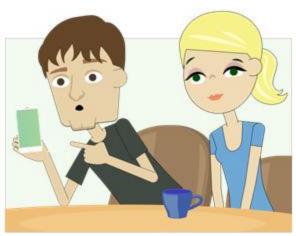

"Yep," said Ravi. "But I've got some homework to finish tonight. Do you have time tomorrow to stop by my house?"

"Sure thing," said Sara.

"Count me in," agreed José.

"Great!" said Ravi. "Come by tomorrow afternoon and I'll show you how to do *mobile ministry* among people who have no access to smartphones or the Internet. That describes most of the people you'll probably meet in India, so you're going to need some extra tools to reach them."

What is the difference between online and offline mobile ministry? To learn more see Digging Deeper 3.1 on page 32.

# Chapter 3: "Tutorials" and "Digging Deeper" Sections

#### Tutorial 3.1: Showing and Sharing Media Using the Jesus Film Media App

This story is referenced on page 22 and is a continuation of Tutorial 2.3 on page 13, which showed how to download movies using the Jesus Film Media app. This tutorial will show how to play videos and share them with others over the internet.

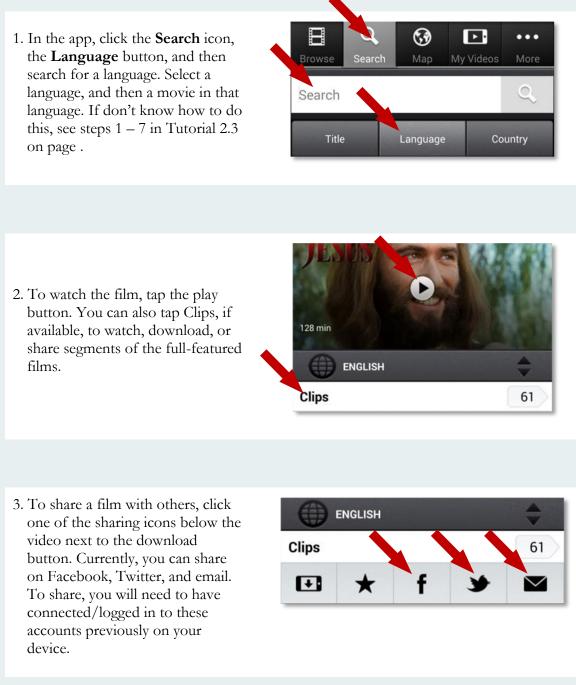

#### Tutorial 3.2: Sharing Bible Content Using the Bible.is App

This tutorial is referenced in the story on page 22 and is a continuation of Tutorial 2.4 on page 17 from the last chapter which showed how to download Audio Bible and text Bible files for use offline. This tutorial will show how to share Bible verses and chapters with others over the internet.

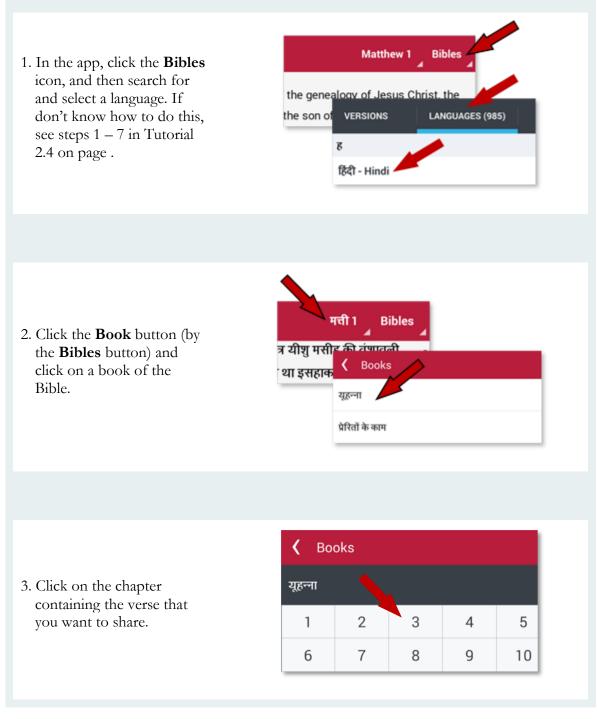

4. Tap the verse you want to share. A display bar will appear with several icons including a share icon on the far right. Tap the share icon. पुत्र ो दे दिया, ताकि हर वह आदमी जो उसमें विश्वास रखता है, नष्ट न हो जाये बल्कि उसे अनन्त जीवन मिल जाये। 17 प्रयोध अपने देने को जान में उपनिये नहीं के न निजय Log In or Sign Up to Access Your Notebook

5. A list of sharing options will appear. Select one of these options (like Messaging or Email). A window will pop up allowing you to send people a link to the verse of the Bible.

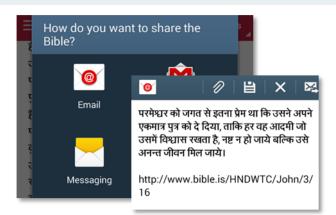

Optional, but very useful step: Sharing scriptures will send a link so that people can read the scripture online. If you want the link to go to that chapter of the Audio Bible so that they can listen to it, you have to edit the link that Bible.is sends. Remove the numbers after the last slash in the link. This will send people a link to the Bible chapter where they can listen to the audio Bible, rather than just sending them a link to the Bible verse by itself.

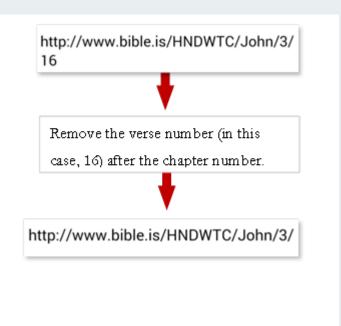

Note that the sharing icon and options look slightly different on iPhones.

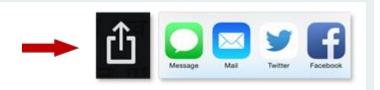

#### Tutorial 3.3: Helping Others Get the Jesus Film Media App On Their Device

This tutorial is referenced in the story on page 23.

1. From within the Jesus Film Media app, tap the **More** icon. On Android, this button is on the top right side, and on iPhones, this button is on the bottom right side.

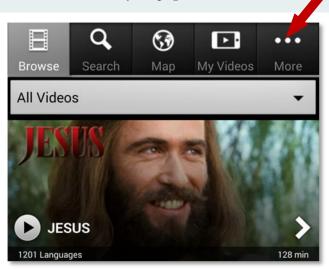

2. Under the Jesus Film Media header you will see "Share This App" with links to share via Facebook, Twitter or Email. Tap the appropriate icon, post a message or enter the recipient's information and send. (In order to share in any of these ways you will need to have connected/logged in to these accounts previously on your mobile device). An invitation with a link to download the app will be sent.

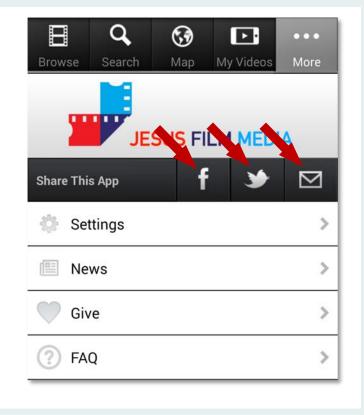

#### Tutorial 3.4: Helping Others Get the Bible.is App On Their Device This tutorial is referenced in the story on page 23. 1. From within the Bible.is Matthew 1 app, tap the icon with the 3 horizontal lines located in the top left corner of the **1** The book of the genealogy of Jesus C screen. This reveals a navigation list. son of David, the son of Abraham. 2 Abr e fath Share the App 2. From the navigation list, world and proclaim the gospel to the tap Share this App then tap whole creation." 🕑 Donat Share With Your Social -Mark 16:15 Networks. Share Through Your Social Networks 3. You will see links to share How do you want to share the via various social media. **Bible?** Tap the appropriate icon, post a message or enter the recipient's information and send. (In order to share in any of these ways you will need to have Email Gmail connected/logged in to these accounts previously on your mobile device). An 8+ invitation with a link to download the app will be sent.

Note that the sharing icon and options look slightly different on iPhones.

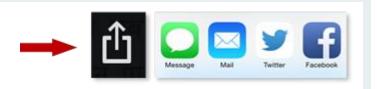

#### **Digging Deeper 3.1: Online and Offline Mobile Ministry**

This Digging Deeper is referenced in the story on page 24.

There are two main types of Mobile Ministry. The first type is called "Online Mobile Ministry." This is where you share the gospel with someone in a way that requires use of/access to the internet. Online Mobile Ministry is most powerful in urban areas where people have a strong enough internet connection to stream media, like audio and video files, over the internet.

"Offline Mobile Ministry" is sharing the gospel using media in areas where access to the internet is either limited or using it is a security concern. Offline Mobile Ministry must be used in the many rural areas where people have little to no internet or other forms of communication. In these areas, people usually do not have smartphones, so strategies must also be used to transfer content to basic feature phones

#### Chapter 4

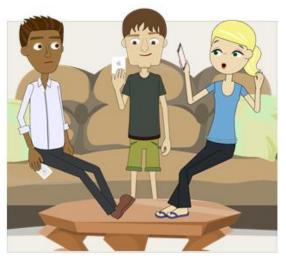

"There he is! Hey, Ravi!" shouted Sara. The next day, José, Sara and Ravi were gathered again in Ravi's living room, phones in hand. Sara was eager to cut the small talk and get to business. "So, where do we start?"

"Hey, I like your enthusiasm, Sara," Ravi grinned. "I'm going to show you how to share gospel media that works with a mobile phone, even if it's just a regular phone--your friend doesn't need to have a smartphone, computer, or Internet access. In most of the world, people don't have smartphones, so they can't use apps. In many places people have phones

that look like this." He picked up an old Nokia candy bar phone from the coffee table.

José laughed. "I had a phone like that a long time ago. It couldn't do much, but it was like, indestructible."

"Hey, man! Don't knock the feature phone!" said Ravi, in defense of the device. "Basic feature phones like this may be smarter than you think. In poorer nations, basic phones like this are by far the most common. They may be simpler than what you're used to, but most of them can still play audio and video, even share files with other phones."

"But why can't we just bring in a bunch of Bibles to leave with people after sharing the gospel?" Sara asked. "I mean, we could even get text Bibles onto their phones, right?"

"Great questions, Sara!" answered Ravi. "You can use a text Bible, sure. But many of the unreached are oral learners--they may not know how to read or they may prefer to learn by hearing. It's like Paul said, 'faith comes by hearing."

Sara nodded. "That totally makes sense. I've heard that many people from minority

communities don't have access to education in their language, or there may not even be a way to write their language. People share all kinds of knowledge and information through stories or poems or other spoken forms."

"You've got it, Sara! I can tell you've been doing some research. Good work!" said Ravi, giving her a high five.

"Back to our humble friend, the Feature Phone," continued Ravi. "Like I said, many people don't have decent Internet access, so we have to get the files onto their phones without an Internet connection." He flipped

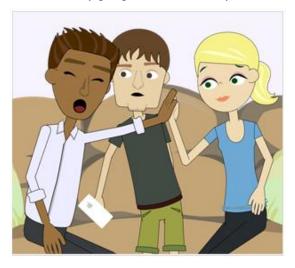

over the Nokia, popped off the back cover and took out a tiny memory chip from the side of the phone. "Most mobile phones have a slot for what's called a microSD card. If you give people one of these little cards, they can put it in their phones and watch or listen to gospel media."

"Wow! So we'll just put files onto their SIM cards?" Sara asked enthusiastically.

Ravi choked on his tea, spraying some across the room. "Why do people always get those mixed up?" he laughed. "Never mind. SIM cards are not the same thing as microSD cards."

"What's the difference?" Sara asked curiously.

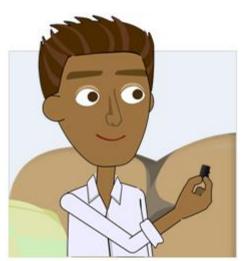

"MicroSD cards hold media, like audio and video. SIM cards are what you get from a phone company to provide you access to the cell towers for phone calls. Don't worry about SIM cards. We will be using microSD cards to give files to people who have basic feature phones."

"So, are microSD cards like SD cards?" José asked.

"Yes!..Or, well, sort of." Ravi paused. "Cameras use SD cards to hold pictures. MicroSD cards are smaller memory cards used in mobile phones. Most of the world's mobile phones have microSD card slots. Many people in the developing world use microSD cards to hold their family photos, videos, and other

data that's important to them. Most people don't have computers, so this mobile phone is their all-purpose tool for communication and data storage. Hey, now that I think of it, let's watch a video my friend made. She met this group of pastors who were willing to make a huge sacrifice to make room for audio Bibles on their phones' microSD cards."

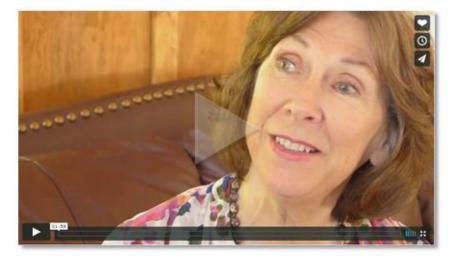

Video: http://vimeo.com/78357794

José and Sara were both deeply touched by the pastors' dedication and love for God's Word.

"So..." Ravi broke the silence. "What you guys need to do before your trip is load up some microSD cards with gospel media to share with people who have basic mobile phones."

"Yeah, let's take care of that," said Sara. "I hear that Hindi is pretty widely spoken in the area where we'll be staying. We might also visit a place where people speak Gujarati. Do you know of any videos or recordings in those languages?"

"How could you doubt me?" smiled Ravi, running out of the room. He returned with his laptop.

"Let's download some video and audio files in those languages. There's an organization called GRN that has media in 6,000 languages or dialects." Ravi opened up his browser and brought up GlobalRecordings.net. It turned out to be a pretty simple process to find the languages they were looking for and download the files.

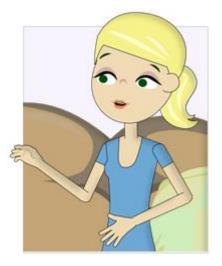

GRN (Global Recording Network) has Bible stories recorded in thousands of languages, all of which can be downloaded and shared for free. For details on how to download GRN content, see Tutorial 4.1 on page 38.

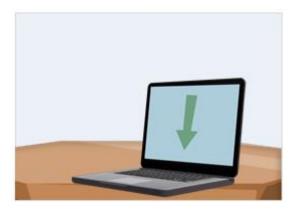

After Ravi downloaded the audio and video files from GRN, he opened up his email. "Last night I wrote to one of my missionary friends in India to ask if she knows about any other media in local languages that I can download to share with people on their mobiles. She gave me a short list, so we can download that content too."

While they downloaded the files from Ravi's friend, the three paused for a snack.

Between handfuls of the spicy snack mix Ravi shared with them, José asked, "Do you have any microSD cards here?"

"Again, how could you doubt me?" Ravi flashed a grin at José and waltzed to the corner of his living room, returning with a few memory chips. It was hard to believe that something smaller than Ravi's fingernail could be used for such an important job as communicating the gospel.

"We also need one of these," said Ravi, waving a little plastic piece about the size of an SD card. "This adapter allows me to plug this microSD card into my laptop's SD card slot. When you buy a microSD card, you'll usually get an adapter like this."

Sara and José watched as Ravi plugged his microSD card into the SD adapter, and then into his laptop.

"Um, that looks pretty simple, Ravi," said José. "But I don't think my computer has an SD card slot."

"No problem, friend," said Ravi reassuringly. "If your computer doesn't have a port for an SD card, you can use one of these." Ravi held up a USB adapter with slots for several different kinds of cards. He slid the microSD card into the adapter and plugged the adapter into his computer's USB port. The computer made a happy sound to indicate that it recognized that a new storage device was connected.

Sara smiled with approval. "So it's just like using a flash drive, huh? I do that all the time."

"Exactly," nodded Ravi. "Now let's put those files we downloaded onto this microSD card."

MicroSD cards range in size from less than 1GB to more than 128GB, and can be easily found online or in most phone and electronics stores. To learn how to purchase microSD cards see Digging Deeper 4.1 on page 42.

One of the best ways to get media onto a mobile device is to copy it from a computer onto a microSD card, which can be used in most feature phones and smartphones. To learn how to do this see Tutorial 4.2 on page 43.

If you are using an Android or feature phone, another convenient way to transfer media files from a computer to your mobile is by using a USB cable. For details on how to do this see Tutorial 4.3 on page 46.

Sara was pretty sure she could find her phone's microSD slot, but José ran into trouble. He flipped his iPhone around and tried to pry off the back, but his efforts proved futile. "Where's the microSD card slot on my iPhone? Do iPhones not have those?" José asked.

Ravi shook his head. "Nope. iPhones don't have SD card slots. But you don't need to worry about that. Remember, most of the people you meet in the rural area of India you'll be visiting will have a basic phone or an Android phone, not an iPhone. They'll be able to use microSD cards even though you can't."

José gave his iPhone a look of annoyance. "What do we do if we want to share gospel media with people who have iPhones?"

"iPhones are more common in richer countries." Ravi explained. "If people have iPhones, they probably have Internet access. In that case, you can just share the apps that we downloaded earlier."

"Oh...right," said José.

"Just to review," continued Ravi, "You can email or use the app's share feature to give the files to people with smartphones or anyone who has Internet access. You can share microSD cards with people who have basic feature phones and most Android and Windows phones."

"Got it," said José and Sara in unison, which made them all laugh.

It is helpful to understand the major types of mobiles in use around the world. Basic phones are mostly limited to voice and text messaging. Feature phones tend to have color screens, multimedia capabilities, and the ability to run apps. Smartphones can do almost everything a basic computer can do. For more information, including a handy chart showing how these phones compare, see Digging Deeper 4.2 on page 49.

After loading the files onto the microSD card, Ravi popped the card out of the adapter and asked Sara for her phone. He removed the back cover and inserted the microSD card into a slot near the battery, where it fit perfectly.

"There. Most phones should be able to play the files that we put on this microSD card." He turned Sara's phone back on and opened her media player. It was easy to find the videos they'd just loaded. Ravi pressed play and they heard a voice telling a gospel story in Hindi.

"That was so fast!" Sara grabbed her phone back.

"I know, right? You can copy that card and take a bunch on your trip if you want to. In fact, they're so small that you can keep a ton of them in an Altoids tin--super easy to carry in your pocket or purse."

José still had a few more questions. "Now we know how to download and share the files on a microSD card, but do we just give them away to everyone?"

Ravi used his adapter to load the files onto another microSD card and handed it to José. "Right now this microSD card has the files you want to share, but you can only give away so

many cards. You should only give cards to people who are really hungry for God's Word. There's one more thing we need to do: we need to make the files on this microSD card go viral."

Sara looked up from her phone. "Viral? I thought we were supposed to avoid anything viral. Didn't we get some shots for that?"

"Um, yeah...different kind of viral," said Ravi. "Have you heard of Bluetooth?"

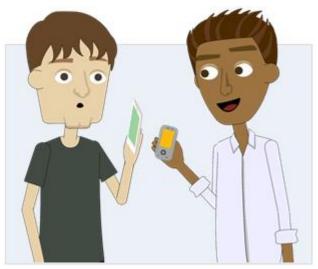

## Chapter 4: "Tutorials" and "Digging Deeper" Sections

## Tutorial 4.1: Downloading GRN Content

This tutorial is referenced in the story on page 35.

Gospel Recording Network (GRN) has recorded Bible stories in thousands of languages. Even if the Bible is not yet available in a given language, there is a good chance GRN has audio stories available. Here is how you can browse their library of Bible stories and download desired stories to your computer:

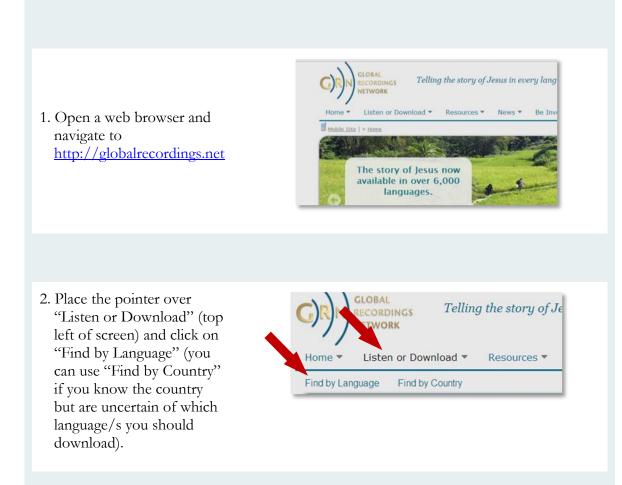

| Enter a full or partial language name to<br>search: |   |
|-----------------------------------------------------|---|
| gujarati                                            |   |
| Begins with Ends with Contains                      |   |
| Select the first letter of a language name:         |   |
| ABCDEFGHIJKLMNOPQRSTUVWXY                           | Z |

- 3. In the search bar on the center of the page type in the name of the language you want to download (alternatively, if you don't know the exact spelling, use the letters below the search bar and select the letter that you think the language begins with and scroll through the various languages starting with that letter until you find the correct one).
- 4. Scroll down until you find the correct dialect of the language that you are searching for. If there is a recording of that language you will see a speaker symbol next to it.

Gujarati [India, Gujarat, Ahmadabad] Gujarati (ISO language code "guj") Gujarati: Gamadia [India, Gujarat] Gujarati: Harijan [India, Gujarat]

5. Scroll down to where it lists the recordings available in that language and select the recording that you would like to download by clicking on it (you will repeat this and the following steps for each additional item that you want to download).

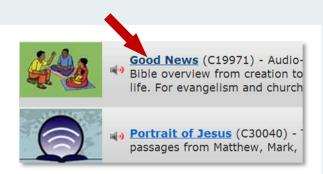

- 6. While it is possible to download each individual recording, click the large download icon at the top of the page to be brought to the location where you can **Downloads** download all the recordings in the story set that you have chosen. Ľ Download all MP3s in a single ZIP file 38.7MB 14.3MB Ľ 0 Download whole video in MP4 format 83.7MB 30.3MB ଚି Download whole video in 3GP format <u>7MB</u>
- 7. At this point you will have the option of downloading the files as audio-only (MP3s) or as slideshow videos (MP4 or 3GP format). If you choose video and want to be able to share the videos with others via Bluetooth phone-to-phone transfer select the 3GP option.

8. All audio and video files you download will be saved to your Downloads folder. Audio files will be in zipped folders, so to access the files you will have to unzip the folders.

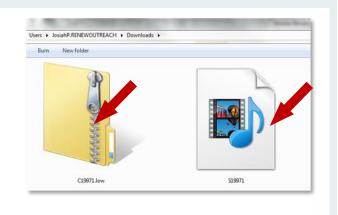

| - A        |                          |                |
|------------|--------------------------|----------------|
| 5          | Open                     |                |
| 3          | Open in new window       |                |
|            | Extract All              |                |
|            | Scan C19971.low.zip      |                |
|            | Edit with Notepad++      | Extract Cancel |
| C19971.low | Scan with Microsoft Secu |                |
| CLOSTINOW  | Open with                |                |

9. Right click on a zipped folder and select **Extract All,** and then click the **Extract** button.

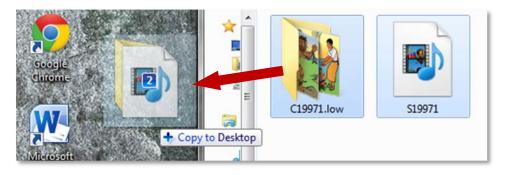

- 10. Your folder will be unzipped inside of your **Downloads** folder. Now, you can drag it, along with the other media you downloaded, wherever you want to store it, like your documents or desktop.
- 11. Click the back arrow on your browser to return to the language page that listed all the available media and choose any other media that you wish to download.

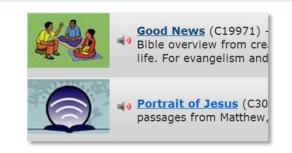

#### Digging Deeper4.1: Obtaining microSD Cards

This Digging Deeper is referenced in the story on page 36.

MicroSD memory cards can be purchased at phone, computer or electronics stores in most countries. Prices range widely but you can expect to pay from \$3-7 (USD) for a 2GB microSD card. The 2GB size is the maximum microSD card size that is guaranteed to work across all mobile phones with microSD memory card slots. If you use 4GB or larger (potentially up to 128GB) microSD cards you may find that some older/lesser phones cannot read from them.

If you want the best prices you should consider purchasing in bulk (quantities of 25, 50 and up), which can be done most easily at online sites such as eBay. When buying in bulk, it is common to find used cards. Used cards should work fine, but do your best to buy from a seller with a good rating.

While it is possible to purchase "no-name" generic microSD cards for cheaper than name brand models (like SanDisk, Kingston, Samsung, etc.) you may find that a higher number of the cards are defective.

Copying files to a microSD card is covered in chapter four, but sometimes you may want to duplicate large numbers of microSD cards in preparation for an outreach. In this case you may want to purchase either a microSD card specific duplicator or a multi-USB port duplicator along with the appropriate number of microSD card to USB port adapters. Be aware that duplicators are quite expensive, typically running approximately \$100 per port (i.e. a seven port adapter would run somewhere in the \$700+ range). If you plan to get a duplicator, one option would be the LightStream device made by Renew World Outreach which can duplicate to four ports and also functions as a Wi-Fi hub and Bluetooth broadcast device.

#### Tutorial 4.2: How to Transfer Media Files from a Computer to a Mobile Phone Using a microSD Card

This tutorial is referenced in the story on page 36.

1. Insert a microSD memory card into your computer. To do this you will either need a microSD USB adapter or a microSD to SD card adapter (if your computer has an SD card slot). USB adapters can be found following this linkhttps://www.google.com/#q=microsd+card+usb+adapter&safe=active&tbm=shop).

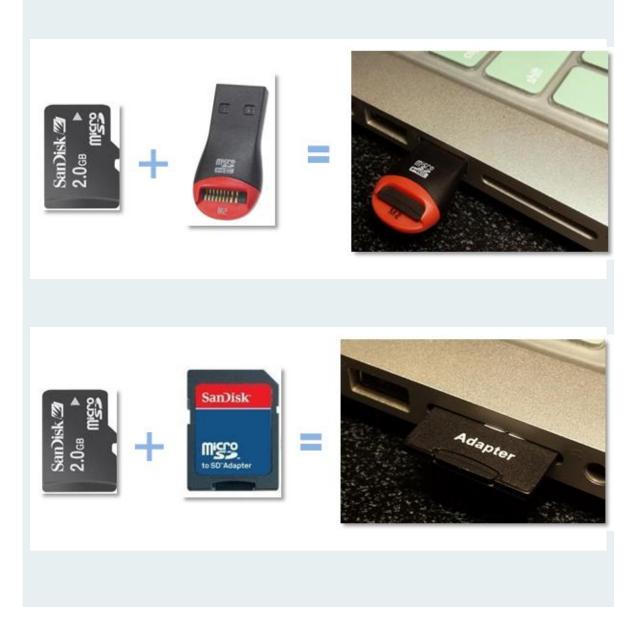

| Removable Disk (K:) |            |               |                      |           |
|---------------------|------------|---------------|----------------------|-----------|
| 1.82 GB             | Organize 🕶 | Share with 🔻  | New folder           | -         |
| GRN Good            |            | Ctrl) •       | This folder is empty | γ.        |
| News 30P            |            | C180) Const   |                      |           |
|                     | 9 <u></u>  | Silpure Strik | Copy to Removable    | Disk (K:) |
| Gospiel Film        | V          |               |                      |           |
|                     |            | Seasel File   |                      |           |

2. Navigate to your file browser and open up the drive that represents your microSD card. Locate the media files you want to have available on your phone and copy them from your computer onto the microSD card.

|                     | Eject           |  |
|---------------------|-----------------|--|
|                     | Cut<br>Copy     |  |
| Removable Disk (G:) | Create shortcut |  |
| Removable Disk (K:) | Rename          |  |

3. Eject the microSD card from your computer and remove it from the adapter.

4. Insert the microSD card into your phone (provided that the phone has an available microSD card port). If the cell phone you are using has a microSD slot on the side, insert the microSD there. If it doesn't have a slot on the side then it is likely under the battery. Or, it could be under the case but on the side of the phone. The card will only fit one way but avoid touching the metal part of the card. Note that some older mobile phones cannot read from microSD cards larger than 2GB in size.

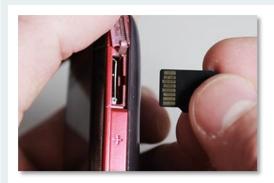

On the side of the phone

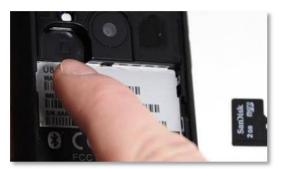

Under the phone battery

5. The files on the microSD card can be found among other media files on your phone, or in your file browser. It may take a few minutes to locate them, as all phones will organize the media differently.

#### Tutorial 4.3: Transferring Media to a Mobile Phone Using a USB Cable

This tutorial is referenced in the story on page 36.

Most mobile phones (especially smartphones) can be connected directly to a computer using a cable that attaches to a computer's USB port and a mobile phone's microUSB or miniUSB port.

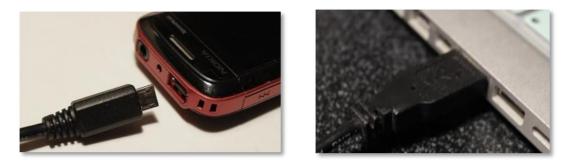

1. Connect the phone to your computer via a USB data cable, attaching the microUSB or miniUSB end to your phone and the USB end to your computer.

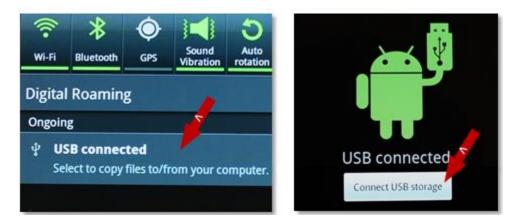

2. Most newer Android devices will automatically connect to your computer, but with some devices you will need to turn on USB storage mode. If no windows pop up enabling you to do so, pull down the notification window, tap "USB Connected," and then click "Connect USB storage." Enable USB debugging if you are prompted to do so.

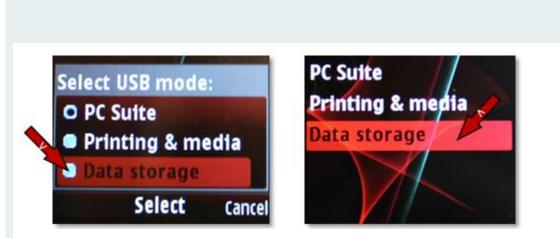

- 3. If you are using a feature phone, you may have to accept a prompt to enable USB storage mode as well. If this isn't the case, you may need to look around in your settings to turn on USB Mass Media storage mode.
- 4. Once connected with a USB cable, your computer should install the USB drivers and recognize the device. If your computer does not recognize your phone, disconnect and go to the phone manufacturer's website to look for driver downloads.

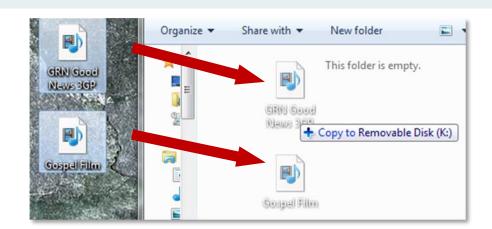

5. Transfer the desired files from your computer to the appropriate folder on your mobile device, as you would with a flash drive.

|                         | Eject           |
|-------------------------|-----------------|
|                         | Cut<br>Copy     |
| Removable Disk (G:)     | Create shortcut |
| Removable Disk (K:)     | Rename          |
| 1.82 GB free of 1.82 GB | Properties      |

6. After transferring all desired file eject your device from your computer by right clicking on the device in your file browser and clicking "Eject." Your computer will tell you when it's safe to disconnect your device.

If you have any difficulty you can watch the following video which walks through the process in detail <u>http://www.youtube.com/watch?v=A8WSCKvK9qQ</u>

#### Digging Deeper 4.2: Differences Between Mobile Phone types and Mobile Operating Systems

This Digging Deeper is referenced in the story on page 37.

The mobile phone industry is one of the most rapidly growing industries in the world. Not surprisingly, there are a variety of phones and phone operating systems. It is helpful to understand the difference between the main types of mobile phones one finds in the world today:

 "Dumb Phone"- These are the cheapest type of phone sold (10-30 USD) and are still used by many in the emerging world. This type of phone can do only two things- text and talk. In other words, dumb phones allow for voice calls and SMS (Short Message Service) text messaging. "Dumb phones" make up approximately 30% of all phones in use in the world.

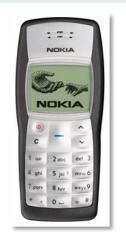

#### Features:

- \* Texting
- \* Calling

2. "Feature Phone"- These slightly more expensive (30-150 USD) phones can include capabilities like media playback and storage, memory for saving files, Bluetooth, internet connectivity and web browsers, built-in cameras that are capable of taking photographs and video, FM radio receiver, etc. "Feature phones" currently make up approximately 40% of all phones in use in the world.

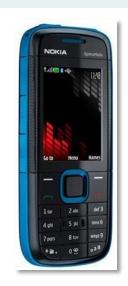

- Features:
- \* Bluetooth
- \* MicroSD
- \* Texting
- \* Calling

3. "Smartphone" - These relatively expensive phones (80-800 USD) have powerful CPUs and sensors, cellular internet connections and large touch screens which, when combined with powerful operating systems and well-stocked apps stores, enable users to do things undreamed of just a decade ago. "Smartphones" currently make up approximately 30% of all phones in use in the world but that percent is rising with over 50% of all phones being sold now being smartphones.

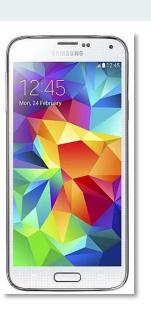

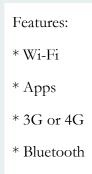

\* MicroSD

The two main smartphone operating systems found in the world are Google's Android (used by nearly 70% of all smartphones) and Apple's iOS (used in iPhones, which account for approximately 20% of all smartphones, as well as being the operating system for the iPad and iPod Touch).

### Chapter 5

Sara craned her neck, peering down a market aisle stacked with Indian snacks and what seemed like about a thousand varieties of tea. "Maybe we didn't follow his directions correctly."

"I don't know," said José. "I don't see Ravi either, but this seems like the place that he was talking about."

Ravi looked up from the news stand. "There you are, slowpokes." He grinned.

Sara grimaced. "José drove."

José shrugged. "What can I say? I'm a careful driver." He rubbed his hands together in anticipation. "Okay Ravi, what kind of trouble are you going to get us into now?"

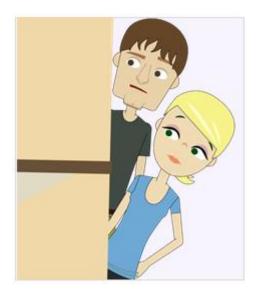

Ravi clapped his hands together. "A lot of people who visit this market are pretty new to the US, many of them don't have smartphones and some aren't even very familiar with the Internet. Because of this, we are going to share the gospel through a few tools that you can find on almost any feature phone."

José nodded, "I'm guessing that one of those tools is microSD cards. We can give those to people who have feature phones so that they can hear audio Bibles and stuff, right?"

"Yes, yes, that's right," said Ravi, smiling proudly. "The other tool is, like I mentioned earlier, Bluetooth."

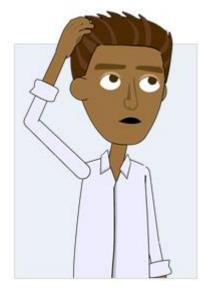

"Ooh! Like my headset?" Sara reached into her purse and pulled out a Bluetooth headset.

Ravi frowned. "Well... kind of. Bluetooth isn't just for headsets. It's a wireless signal that almost all mobile phones in the world can use. It can be used to connect to a Bluetooth headset, but it can also be used to transfer small files from phone to phone."

"Oh yeah, Bluetooth! I know all about that. In theory, I can take a file, say a movie that I like, and then just send it to someone across town using Bluetooth, right?"

Sara punched José playfully in the arm, "Um, I don't think it works like that, José."

"Ah, no." Ravi laughed. "You can't use Bluetooth like that.

Bluetooth can only be used for really small files, like short video clips or audio files. Also, you can only send Bluetooth to someone who is within about 10 meters of you. That's around 30 feet."

Sara laughed. "Right! That makes sense. My headset doesn't work if I walk too far away from my phone."

"Bluetooth is awesome because of its viral capability. Once you get an audio or video file onto one person's phone, they can then send it to another person, who can then send it to *another* person, and on and on and on. I heard a neat story about this happening--it all began with a woman named Wäŋgarr."

Ravi cleared his throat. "Wäŋgarr is an aboriginal woman who lives on Elcho Island, off the coast of Australia. She's a pretty smart lady--she taught herself how to use a computer and how to put audio Scriptures onto mobile phones. Some people showed her how to put videos on mobile phones as well. In less than four hours, she had translated and created a Bible story video and put it on her mobile phone. Within several days that video and a few others she made had gone viral--people shared the video with a Bluetooth connection and it spread through the whole village. Everyone had Wäŋgarr's videos on their mobile phones. Within a few weeks, Wäŋgarr overheard her neighbor's children reciting Bible stories at the playground. When Wäŋgarr asked the children's mother how they learned the stories and she said, 'Every night my children fight over my mobile phone because they want to listen to or watch the Bible stories before they go to bed."

"That's amazing!" declared José. "So, we just have to get gospel files onto peoples' phones and then they can take it from there, right?"

"Right." Ravi pulled out the feature phone he had showed them in his apartment. "First, I'm going to put our microSD card with the audio Bible and Jesus Film files into my phone. Here, let's put a card into your phone too, Sara."

Sara opened up her phone and popped the microSD card into place.

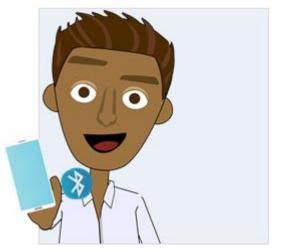

"On different phones, microSD card slots can be under the battery cover, under the battery, or on the side of the phone. You might have to look around a little," Ravi explained.

"I can't seem to find my microSD card slot." José laughed. "Oh, yeah, I forgot. My iPhone doesn't have one of those."

Ravi nodded. "I have a bit more bad news, José."

"Uh oh."

"iPhones can't use Bluetooth to connect and share media files with other types of phones."

José sighed and shook his head. "Man, that stinks. I thought my iPhone could do everything except brush my teeth for me!"

"Well," Ravi began, "Remember when we met Thomas in the restaurant? You can use your iPhone to access the Jesus Film apps and show people videos, and you can email videos and Scripture files. You'll just have to use another type of phone to use microSD cards and share files with Bluetooth. Don't look so dejected," said Ravi, patting José on the back. "Here, you can borrow my trusty Nokia feature phone and use it to share Bluetooth files."

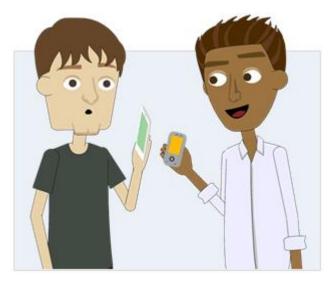

"Awesome! Thanks." José said. "So I can put the card into this feature phone and share Bluetooth files with people I meet?"

"That's right," answered Ravi. "Here, let me show you how to send files using Bluetooth. First, you need to find the microSD card files on your phones. Look for the files where you would normally find audio and video files. Look in places like 'music,' or 'videos,' or maybe 'my files' or 'my stuff.""

"Here they are." Sara flipped her phone around, showing Ravi the files on her

phone. "Nice job, Sara. José, have you found your files yet?"

"Not quite... A-hah! Here we are." José squinted at the tiny screen. "These feature phones are kind of hard to navigate. The video files were stored under music in a 'gallery' menu. And...Oh, here are the audio files that we downloaded too."

"You can probably also find the audio files in the phone's music player," Ravi said. "Now, let's actually do some file sending. I'll take you through it step by step."

Because most phones support Bluetooth, it is a great way to transfer files between phones. However, it doesn't work well on iPhones, and has some limitations so it is best suited for sharing smaller files like documents and .mp3 audio. See Digging Deeper 5.1 on page 57 for more information about Bluetooth.

For step-by-step instructions on how to do Bluetooth file transfers, see Tutorial 5.1 on page 58.

As Ravi was teaching Sara and José how to share Bluetooth files, two teen boys walked by. Ravi smiled at them, but they turned away, pretending they hadn't been watching the three friends huddled around their small screens.

"Hey, do you guys have mobile phones?" Ravi shouted. They spun around. One of them nodded. They walked back towards Ravi, Sara, and José.

"We're sharing videos on our phones," Ravi said. "You can have them too if you want." The younger boy glanced at the older one, who nodded to indicate that it was okay. They both pulled out their phones, phones that looked a lot like Ravi's Nokia.

"What language do you speak at home?" Ravi asked.

"Gujarati," said the younger boy, who had a mop of hair that stuck out in every direction. The older boy was dressed nicely, with his hair slicked back.

"I'm his brother," the older boy said.

Ravi began to speak to them in Gujarati, and their faces lit up. Sara and José smiled and listened to the conversation, even though they didn't actually understand what Ravi was saying. The elder boys'

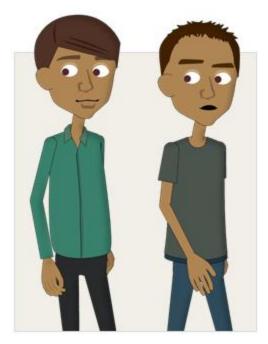

name was Aadi, and the wild-haired younger brother was named Aditya. Ravi explained to them that the videos talked about Jesus. When he asked them if they'd ever heard of Jesus, Aditya shook his head. Aadi slowly nodded.

"Wasn't he a prophet?" Aadi asked in English.

Ravi smiled. He looked over at José. "José, would you mind explaining who Jesus is?"

José stuttered for a few seconds, and then gave it a try.

"We, I mean everyone alive on earth, has done bad things that they can't undo through any good deeds."

Aditya laughed. Aadi nodded. José went on to explain the gospel, trying to give a quick summary from the fall of man to Christ's redemption. When he finished, he took a deep

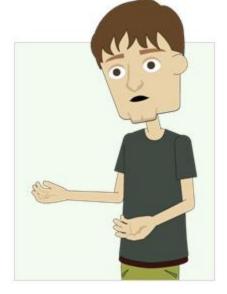

breath. José's hands were shaking.

"Like I said, the videos that we have are about Jesus. Do you want to watch a little bit?" asked Ravi.

Aditya shrugged. "Sure."

They watched for a few minutes as Ravi played the video on his phone. Both boys were intrigued.

"You probably don't want to stand here in this busy store to watch the whole video, but we could give you your own copy. Do you want us to send one of them to you with Bluetooth?" Ravi asked.

Aditya looked over at Aadi, who said that it would be okay.

"Okay then!" Ravi lifted up the Nokia phone. Aadi and Aditya quickly turned on their phones' Bluetooth connections. "José, use this phone to send Aadi the Gujarati GRN video and some other Gujarati media that we downloaded," said Ravi. Turning to Sara he said, "Hey, lady! What are you doing just standing around? Why don't you send those files to Aditya."

After the transfers were complete, the two boys thanked José, Sara, and Ravi. Aditya gestured a goodbye and left, but Aadi stuck around. He told them that he had more questions about Jesus. He stayed and talked to the three friends for an extra half hour, as they explained more about Jesus. Ravi carried on most of the conversation with Aadi in Gujarati, but he asked José and Sara to share a bit, too. Aadi seemed very interested in what they shared, but explained that his parents would worry about him and he had to return home. Ravi pulled out a microSD card from his pocket.

"Aadi, do you have a microSD card slot in your mobile phone?" Aadi nodded, and Ravi continued. "We have a card here with a bunch more media about Jesus. You can have it if you want."

Aadi looked at the card and then back at Ravi. "Sure, I would like that. Thanks!"

"If you want, you can share audio or video files with your friends and family using Bluetooth like we did with you. Other people will want to hear about Jesus too."

Aadi nodded, thanked each of them, and left the market.

"Thanks for setting me up, Ravi," said José. "That's the first time I've done that."

"Shared the gospel with someone?" Ravi raised an eyebrow.

"Usually people that I meet already know

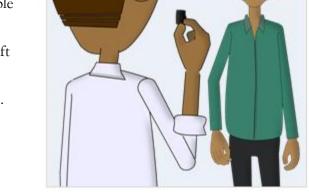

something about Jesus. But these guys had never heard... man, that was really cool." Ravi nodded and smiled.

"I think I get it," Sara broke the silence. "You gave the card with all the files to Aadi because he was really interested in God, but we initially just sent the boys a few files when we weren't sure if they would want to find out more about Jesus."

Ravi nodded. "MicroSD cards are not tracts. They are powerful tools, and people who aren't very hungry for God's word can just delete the files that share the gospel and put music on the cards."

"And..." Sara continued. "you told him to share it with his friends and family over Bluetooth so that the files can go viral, in a sense." "Yes! Yes!" Ravi said. "I've heard many stories of one person sharing a file with someone, who shares it with someone else, who shares it with someone else, until an entire area is saturated with the gospel." Ravi paused. "You guys probably need to pack, don't you?"

"Oh wow! I'd almost forgotten about that." Sara whipped out her phone and looked at the time. "We just have a few more days to get ready. I still have a ton of stuff to do."

"Yep," Ravi said. "You'd better go and take care of that."

José grabbed Ravi in a bear hug and lifted him off the ground. "Thanks man! I can't wait to see how we use this in India."

Ravi laughed. "I look forward to seeing what you do. When you come back, I'll have a few things to talk with you about so that we can follow up on what you do in India. Be sure to get the names and villages of the people you leave microSD cards with."

José nodded "Alright, Ravi. It's a deal."

### Chapter 5: "Tutorials" and "Digging Deeper" Sections

#### Digging Deeper 5.1: Choosing Appropriate Files to Share via Bluetooth

This Digging Deeper is referenced in the story on page 53.

Bluetooth is a wonderful avenue for sharing files from phone to phone, but it is important to consider the types of files that are appropriate for phone-to-phone transmission.

First and foremost, files that are useful for sharing via Bluetooth need to be files that can be utilized on the recipient's phone. Sharing a Word document or PDF file is pointless unless the recipient has a very advanced smartphone with reader apps installed. Similarly, sending an MP4 video file to a phone that only has an MP3 audio player is likewise without benefit.

Files shared via Bluetooth need to be small for two reasons. First, the speed with which files transfer via Bluetooth is quite slow. Second, many phones have limited memory, so larger files may not be accepted due to lack of space. Though Bluetooth can successfully transfer files as large as 50 MB or more if you are patient (several minutes), in general it is best to limit transfers to files 10 MB or smaller in size.

Two of the file types that are most beneficial in Bluetooth file transfer are .mp3 audio files and .3gp video files, which play on nearly all feature phones and smartphones. Another video file type, .mp4, also plays on a large portion of phone video players, but .mp4 files are much larger than .3gp files and are less likely to work on older phones. Any Video Converter (http://www.any-video-converter.com/download-avc-free.php) and Format Factory (http://www.pcfreetime.com/) are two free video format converters that are recommended for changing files from larger .mp4 files to smaller .3gp files, or even .mp3 (audio-only) format.

#### Tutorial 5.1: Sharing Files from Phone to Phone with Bluetooth

This tutorial is referenced in the story on page 53.

Every phone operating system has a slightly different way of allowing you to share files by Bluetooth, which can make learning how to transfer files via Bluetooth somewhat difficult. We have listed the general steps you need to follow below but we also recommend letting your new friend show you how to do it. People in many countries regularly use Bluetooth for phone-to-phone file transfers and so are familiar with how to use Bluetooth. Giving someone a chance to show you what they know can help get a file transferred while developing your relationship.

- Find the Bluetooth feature on both Sending and Receiving phones.
   If you are using a Smartphone, access your Settings, and find the Bluetooth option.
   If you are using a Smartphone, access your Settings, and find the Bluetooth options. They could be in a number of places, like your Connectivity options or phone Tools, so look around.
- 2. Activate Bluetooth on both Sending and Receiving phones. The terminology to activate Bluetooth may be to "Enable", "Turn on" or "Make Visible", depending on the phone.

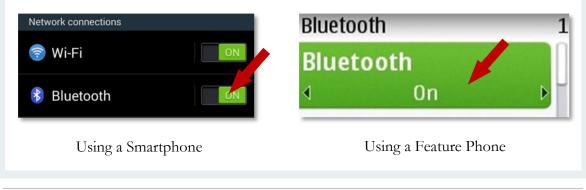

3. Beyond just turning on the phone's Bluetooth function some phones also require the user to make their phone "visible" or "discoverable" to other devices in order to successfully "pair" and send files from one phone to the other.

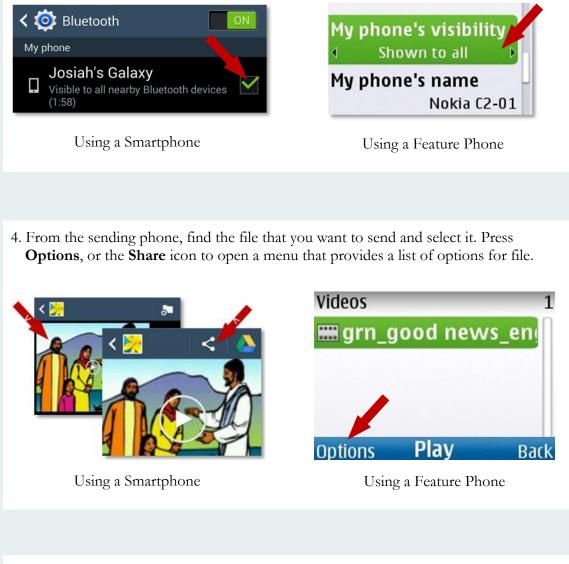

5. Select **Send** or **Send via Bluetooth**. (Some phones may say "Share" or "Share via Bluetooth").

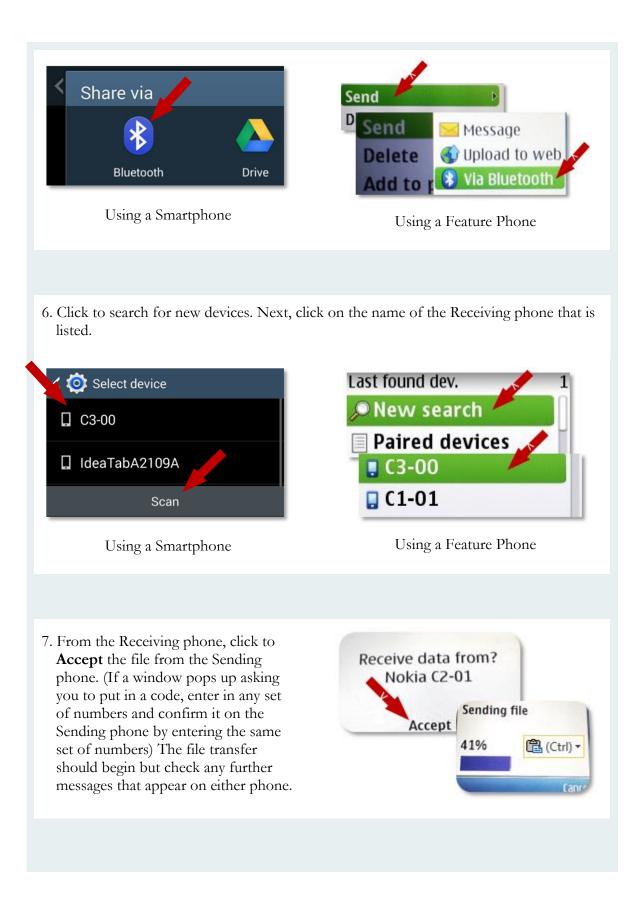

8. After the file has transferred to the Receiving phone both phones should receive a message that the file transfer has been successful. At this point the receiver can navigate to the sent file and watch or listen to it.

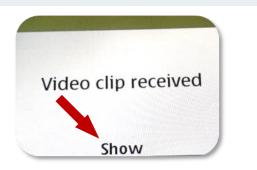

If you need more help learning to use Bluetooth, try searching YouTube for helpful video tutorials, or ask a local friend to show you.

## Chapter 6

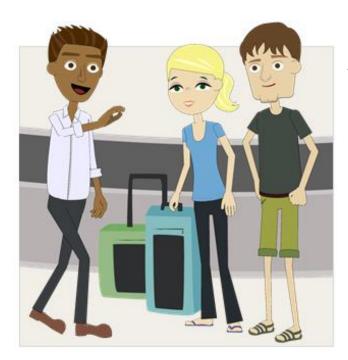

"José! Sara!" Ravi waved his hands over his head. "Welcome home!"

José and Sara turned from baggage claim where they were waiting with the rest of their group from church. The three friends embraced in a big group hug.

"You made it!" Ravi laughed, noticing their weary faces. "Looks like you managed to stay almost in one piece. How was your trip?"

"Thanks for coming to pick us up, Ravi. It was amazing." José reached down to grab one of his suitcases off of the conveyer belt. "I had some major culture shock. I never realized how different life is for people living outside the U.S."

Ravi turned to Sara. "What was it like for you?"

Sara smiled, looking happy in spite of the dark circles under her eyes from the long flight. "The people there were different in so many ways, but in a sense, they were just like us. Millions of people there struggle with all of the same things we struggle with, but so many don't know Jesus." She shook her head. "Honestly, most of the people we met hadn't even heard his name."

Ravi nodded. "I bet you have quite a few stories to tell, huh?"

"Of course!" José laughed.

If you need a little extra encouragement to get you started with using mobiles for ministry, check out real life stories from the field in Digging Deeper 6.1 on page 66.

When they'd loaded up the bags and snapped their seatbelts into place for the drive back to their neighborhood, José started to share some of his experiences. "The very first day in India, I met some college-age guys in the city who both had smartphones. They could speak some English so we started talking about smartphones--"

"Geeks," interrupted Sara, rolling her eyes.

José made a face at Sara and continued with his story. "Before long I was able to show them the Jesus film in their language. We didn't have an Internet connection where we were, but since I had downloaded the Jesus Film with the app, I was still able to show it to them. They told me they were Muslims, but they were interested in learning about Jesus, since they'd heard he was a Prophet. I sent one of the guys an email with a link to the film so that he could watch it when he got an Internet connection. I also emailed one of them a link to the Bible.is website for his language so that he could stream the audio Bible when he had Internet access."

"How about you, Sara?" asked Ravi, glancing back at her in the rearview mirror.

She was struggling to keep her eyes open, but eager to share a story. "One day at the market I met a middleaged woman." Sara took in a long breath. "I was practicing my Hindi by buying some fruit, and she was very surprised and excited because I was trying to speak her language. She started asking me things I couldn't understand, so I kind of shrugged my shoulders. But then I thought, maybe I should just share the gospel with her, you know, using my phone. So I pulled out my phone and browsed to where the microSD card had one of the gospel video files. She was surprised to hear that I had a video in her language on my phone. She seemed interested. After listening for a minute, she got out her own phone out and gestured at it. I figured I would try sending the file to her with Bluetooth, and hey--it worked! She accepted the transfer and then she started playing it on her phone! Over the course of the trip I

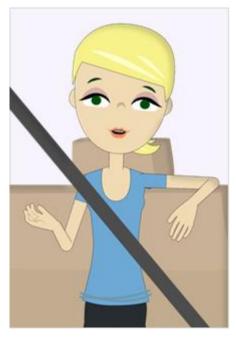

ended up going back to visit her a few more times and when I brought one of our friends from the local church to help translate, I was able to share the gospel with the woman at the shop. She told us she wanted to be saved! We invited her to visit the church and she came the next time they met."

"Praise the Lord!" Ravi yelled. They happened to be at a stoplight and people in the next car gave him a funny look.

José was excited to share another of his stories. "Okay, the pastor of the church we were working with actually goes out to do a lot of street preaching." José waved his phone in the air. "I actually ended up playing the audio Bible that I downloaded for a group of people who'd hung around for a long time while the pastor was preaching. I went out with the pastor another day and one elderly man was very interested in talking more after the message. The pastor and I discussed the gospel with him and he decided to follow Jesus. I gave him one of the microSD cards so that he could have his own copy of the Audio Bible. Later I heard from the pastor that the man had been listening to all of the files on his phone and was really enjoying it."

Ravi laughed. "You really did it! You're officially mobile ministers!"

"Thanks to you," José smiled. "Sara and I are already planning on going back next summer with some other friends."

"What do you plan to do on your next trip?" asked Ravi.

Sara stretched her arms and covered her mouth as she yawned. "The pastor that we were working with was super excited about using microSD cards and Bluetooth to share materials for discipleship in the villages that he reaches out to. He asked us to come back and show his church how to do it too. We're also planning a mobile ministry workshop at our church in the U.S. to train our friends so that they can learn how to share the gospel using their phones as well."

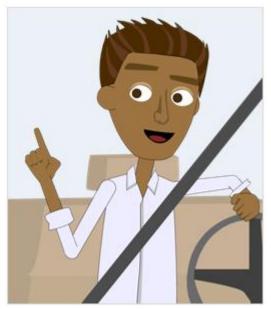

Ravi grinned. "That...is what I call multiplication. I trained you on how to do mobile ministry, and now, you are training others." He paused. "That's how Jesus did and taught evangelism."

"Yeah, I guess so," José smiled.

"José and Sara," Ravi began. "You've done some evangelism with mobile phones, but that is just the first step in helping people grow in their relationship with God. What you need to learn next is how to help believers meet and grow together."

"Exactly, "José said. "I totally see that. In some of the places we visited, there were like, no churches or believers that we knew of. It felt

kind of wrong leaving people all to themselves. I know that I probably wouldn't be walking with the Lord if I didn't have other believers around me to help me understand Scripture, disciple me, and help me find ways to use my gifts to serve the Body of Christ. I can't imagine what it's like for people who don't know any believers."

"You nailed it," Ravi smiled. "There are a lot of good strategies that I know about that you can use to help new believers grow in their faith. For instance, because a lot of unreached people don't read, or prefer not to, it's often a good idea to empower believers with audio Bibles after they find Christ." Ravi pulled into a parking spot in José's apartment complex.

"That makes sense," said Sara, stifling another yawn.

Ravi nodded. "A group of believers can gather around to listen to God's Word and then discuss it. It's kind of like a Bible study. Many missionaries I know use the technique of starting listening groups to birth new churches. It's really powerful if new believers share their testimonies on video too. If they record video or audio testimonies with their phones, they can then transmit those files via Bluetooth. Often, new believers will also write worship music in their heart languages. They can also record those songs and share them using Bluetooth. Before you go back to India I'll connect you with some ministries who are doing this all over the world. There are tons more resources out there online that will help take you to the next level." José opened the car door to get out, but gave a wry glance back at Ravi, "Welcome to the 21st century, eh?"

Ravi smiled. "I feel very welcome. Technology has shaped the world as we know it, in some ways for the better and in other ways for worse, but I believe that technology will be a key element in completing the Great Commission, and as we await Christ's return." Ravi glanced back at Sara, who was starting to nod off in the back seat. "Now that you know all of this stuff, you need to do something with it. It's like the parable of the talents. You have some new talents. So what are you going to do with them? Are you going to pat yourself on the back because you've learned a new skill? Are you going to bury your talents until Christ's return, or are you going to change the world?"

José and Ravi smiled as Sara's sleepy voice declared, "Just you wait, Ravi. Just you wait...."

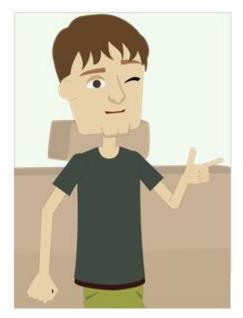

### Chapter 6: "Tutorials" and "Digging Deeper" Sections

## Digging Deeper 6.1:- Real Life Stories from the Field

This Digging Deeper is referenced in the story on page 62.

#### Farida:

Farida should be dead. Although a widow, she was pregnant and tribal honor and law required that she be killed! Hoping to save her life, missionaries shared the story of Jesus and the woman caught in adultery with those who would listen, but their words failed make an impact.

The missionaries obtained mobile phone video clips from *Magdalena*: Released from Shame, and began sharing the clip of Jesus and the woman caught in adultery. This somehow made the difference. Rather than bouncing off of age-old tribal logic as their words had, the powerful video's message went to the hearts of the people and the tenor of the conversation began to change.

Praise the Lord, Farida is alive today and walking with the Lord due, in large part, to the videos the missionaries were able to share on their phones on visits with her tribe members.

#### Isaiah:

Isaiah is a vibrant, Hindu background believer who regularly shares the gospel on the street in his city in India where very few people have heard about Jesus. While he and some friends were out sharing the gospel one night, they encountered a visiting missionary who introduced them to the idea of mobile ministry. They were amazed to see how easy it was to show & share the Jesus, Magdalena, and other films on their mobiles. Immediately they downloaded the Jesus Film Media app onto their phones and began playing with it. They were excited to see how easy it was to find all these films in multiple languages in one convenient location.

The next day the missionary brought them some microSD cards that included the Jesus film and other media in Urdu, the main language spoken by Muslims in their city. They had never before thought about sharing their faith with Muslims, but since they had these microSD cards, they decided to go out that night to try to do some mobile evangelism.

The following morning, the missionary was surprised to see Isaiah waiting for him out in front of his hotel. After greeting one another, Isaiah shared with great excitement how helpful it was to have films about Jesus to show to the people he was sharing with. The videos really helped capture people's attention! More exciting still, he shared that because he had Jesus videos in Urdu on microSD cards, he intentionally sought out some Muslim to share with. Not only were the Muslims he spoke to delighted to see videos in their language, they asked for copies to share with their friends, which Isaiah was able to provide since he had the films already copied onto microSD cards.

### Additional Resources

If you are finding what you learned here helpful in your ministry and are looking for more ways you can advance God's Kingdom through mobile ministry, these are some resources that you may find useful:

- 1. The Mobile Ministry Forum (the producer of this course and the main network connecting and equipping ministries that are leveraging the mobile revolution for God's glory): <u>http://www.MobileMinistryForum.org</u>
- MMF Introduction to Mobile Ministry Course (a six week, 18 hour course which provides in-depth insight into mobile ministry, helpful interactions with fellow students and direct feedback from mobile ministry experts): <u>http://www.MobileMinistryForum.org/mobile-ministry-course</u>
- 3. The Mobile Ministry Twitter Archive (a complete archive of Tweets containing the #mobmin mobile ministry hashtag): <u>http://mobmin.herokuapp.com/</u>
- 4. Mobile Advance (blog dedicated to mobile ministry): http://www.MobileAdvance.org
- 5. Renew Outreach Mobile Ministry (includes video overviews of mobile ministry and mobile ministry how-to's): <u>http://www.RenewOutreach.com/mobile-ministry/</u>
- 6. Mobile Ministry Made Easy (a 40 page overview of mobile ministry strategy and practice): <u>http://www.MobileMinistryForum.org/mobile-ministry-made-easy</u>
- Bible Transmission (The purpose of Bible TransMission is to enable all people to hear the gospel online in their own language or to download it free of cost): <u>http://bibletransmission.com/</u>

### Disclaimer

Although the authors have made every effort to ensure that the information in the tutorials was correct at press time, the authors do not assume and hereby disclaim any liability to any party for any loss, damage, or disruption caused by errors or omissions, whether such errors or omissions result from negligence, accident, or any other cause.

# Copyright

Your Phone - God's Glory: A Hand's On Guide to Using Your Mobile for Ministry

First Edition

September 2014

Mobile Ministry Forum (www.mobileministryforum.org)

Illustrations by Josiah Palusky

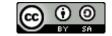

This work is licensed under a

Creative Commons Attribution-ShareAlike 4.0 International License.

You are free to:

- Share copy and redistribute the material in any medium or format
- Adapt remix, transform, and build upon the material for any purpose, even commercially.
- The licensor cannot revoke these freedoms as long as you follow the license terms.

Under the following terms:

- Attribution You must give appropriate credit, provide a link to the license, and indicate if changes were made. You may do so in any reasonable manner, but not in any way that suggests the licensor endorses you or your use.
- **ShareAlike** If you remix, transform, or build upon the material, you must distribute your contributions under the same license as the original.

No additional restrictions — You may not apply legal terms or technological measures that legally restrict others from doing anything the license permits.